## **POLAR WALKTHROUGH**

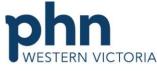

## Identifying RACGP and practice active patients with a certain diagnosis An Australian Government Initiative who have had a certain vaccine.

This activity guides practices to identify RACGP and practice active patients who have a certain diagnosis, and have had a certain vaccine.

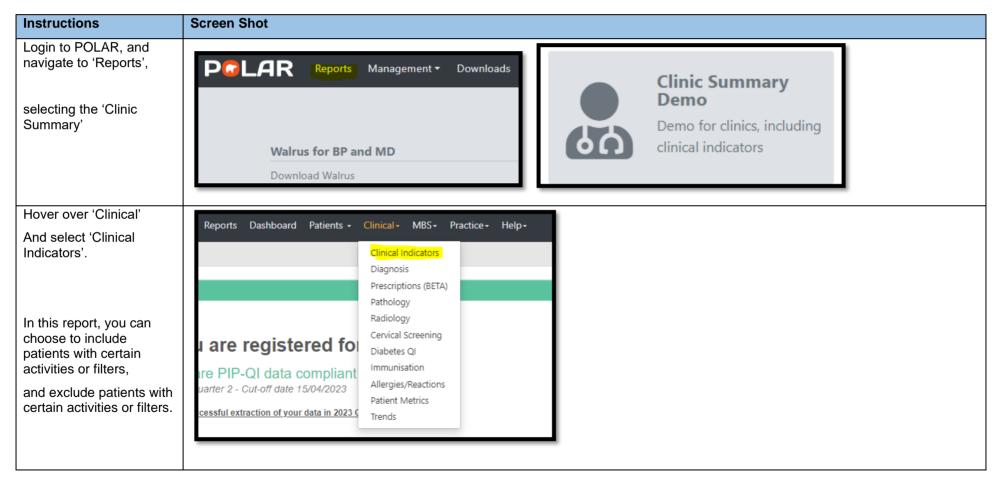

Last updated: 21/5/2024

In the 'Inclusion Filters'

Select under 'Demographics'

- Patient Status Active
- RACGP Status Active

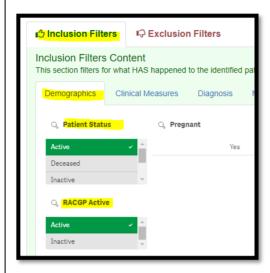

Still in the inclusion filters, navigate to the 'Diagnosis tab'

Under 'Active Diagnosis' select 'Active' and give it a tick.

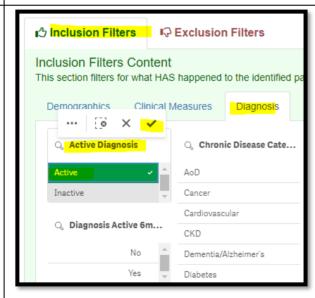

Still in the inclusion filters, navigate to the 'Diagnosis tab'

And either select a diagnosis under 'Chronic Disease Category' and give it a tick

## OR

Search a diagnosis under 'SNOMED' and give it a tick

You can now write down the total number showing under 'Patient Count' to see how many active patients with that diagnosis you have at your clinic.

Still in Inclusion Filters, go to the 'Immunisations' tab and under 'Immunisation Group' start typing your Immunisation name (e.g. "Pneumococcal') – select and give it a tick.

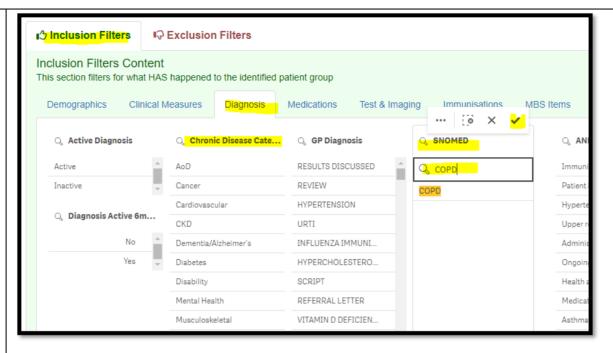

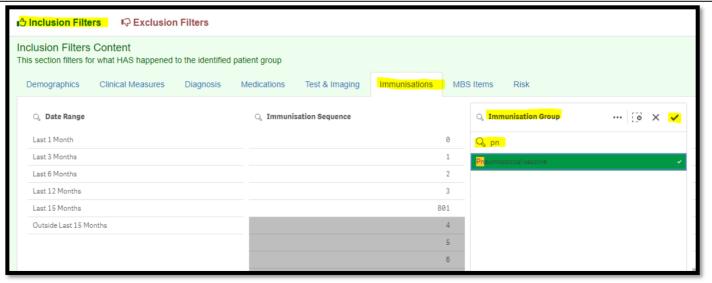

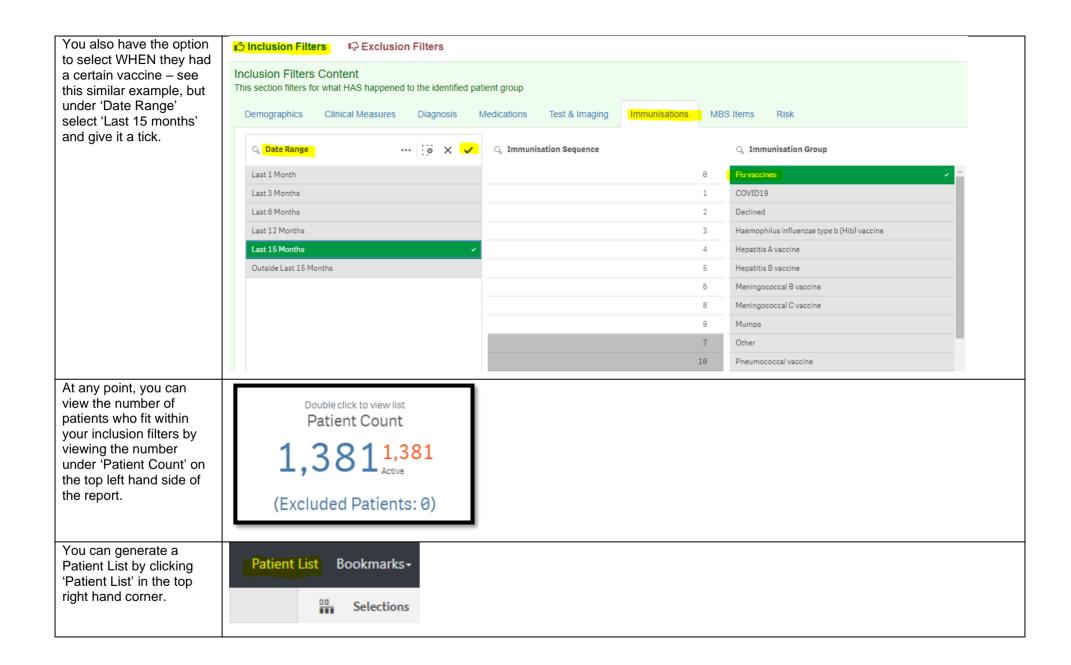

You could save these filters as a Bookmark, to be able to quickly apply the same filters – click 'Bookmarks' and select 'Create Bookmark from Current Selections' – name your bookmark for future use.

Patient List Bookmarks -15-29 yr olds with CH TEST IN LAST 12 MONTHS Right Care = Better Health Patients 3 Our GPs Only OsteoArthritus and BMI 25 or over Pensioners with Hypertension POLAR - Identify Patients that Require Breast Screening POLAR - Identify Eligible ATSI Health Assessment Patients POLAR - Identify Missing ATSI Status Record POLAR - Health Assessments Over 75s POLAR - Medication Management Reviews POLAR - Patients (15+) currently/previously on a NRT with no smoking status recorded POLAR - Identify Patients that Require Bowel Cancer Screening POLAR - HbA1c Greater >7 POLAR - Data Quality - smoking status 15-29 yr olds with CH TEST IN LAST 6 MONTHS Create Bookmark from Current Selections Edit Bookmarks